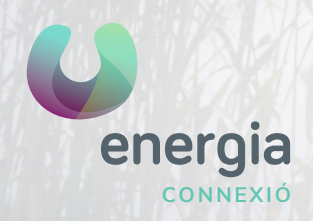

# **energia** Manual APN iOS

### 01 Ajustaments IOS 02 Dades Mòbils

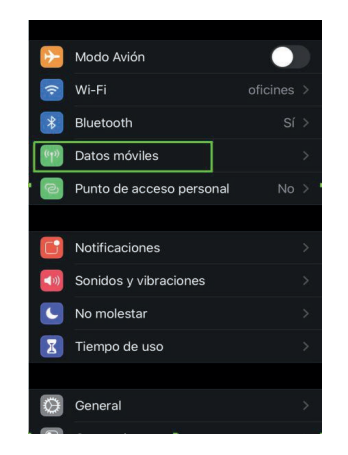

## 03 Xarxa de dades mòbils

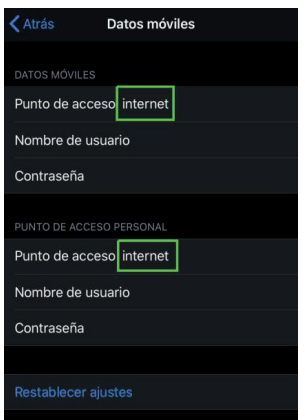

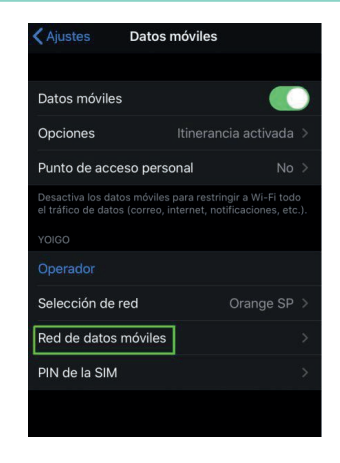

### **Tot llest per a navegar!**

Si alguna cosa no va bé

- Entra en Ajustaments / Dades mòbils i comprova que tinguis les dades mòbils actives.
- Activa la itinerància de dades si viatges a l'estranger.
- En Punt d'accés, escriu: *«internet»* i deixa la resta dels camps en blanc.

### **900 373 417 uenergia**.es